## **Tech Ease for All**

## **The Sticky Keys Feature of Mac OS X**

The Sticky Keys feature of Mac OS X makes some keyboard shortcuts easier for people who have limited dexterity. When this feature is on, you can press the keys for a shortcut in sequence instead of needing to hold them down at the same time. To use Sticky Keys:

1. Choose, Apple System Preferences, Universal Access.

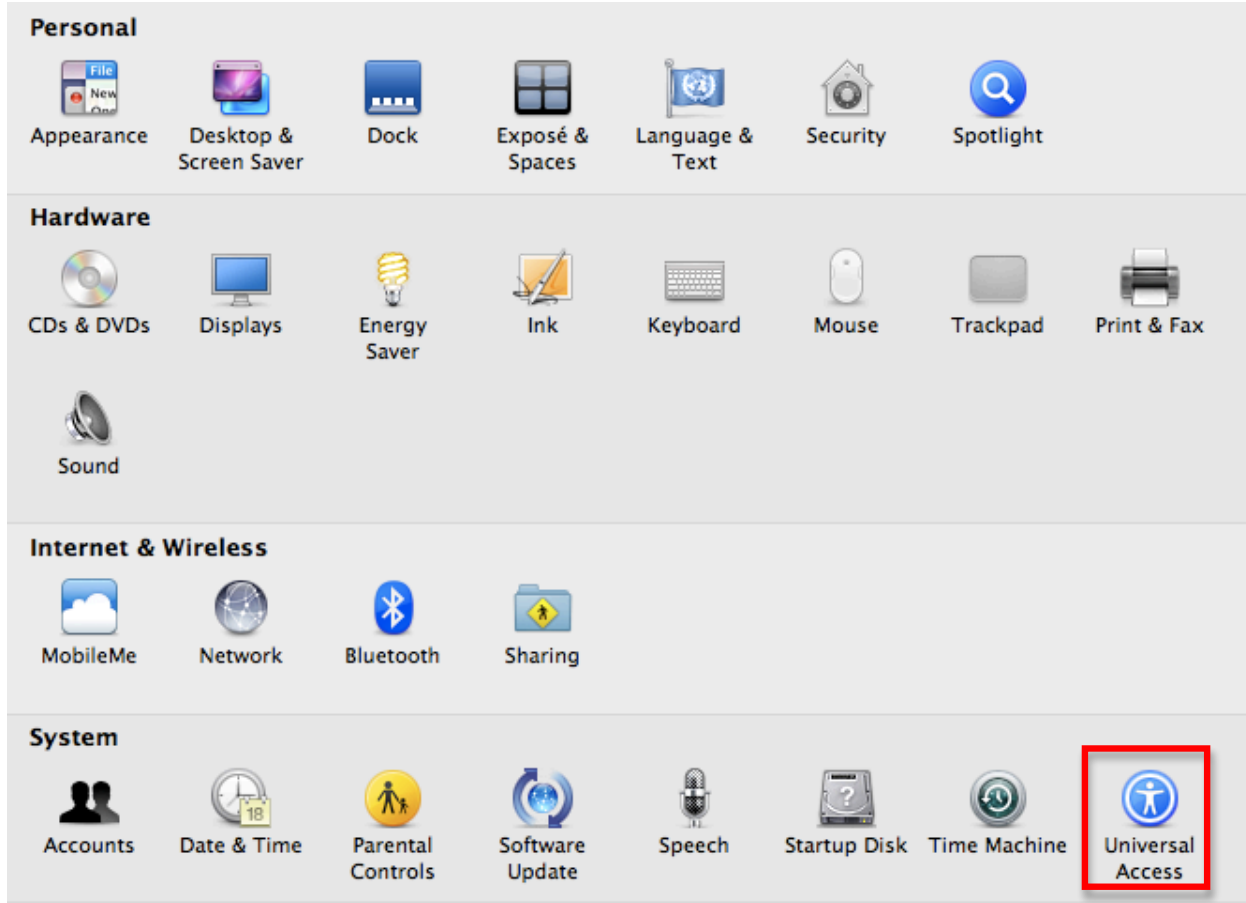

2.Select the Keyboard pane.

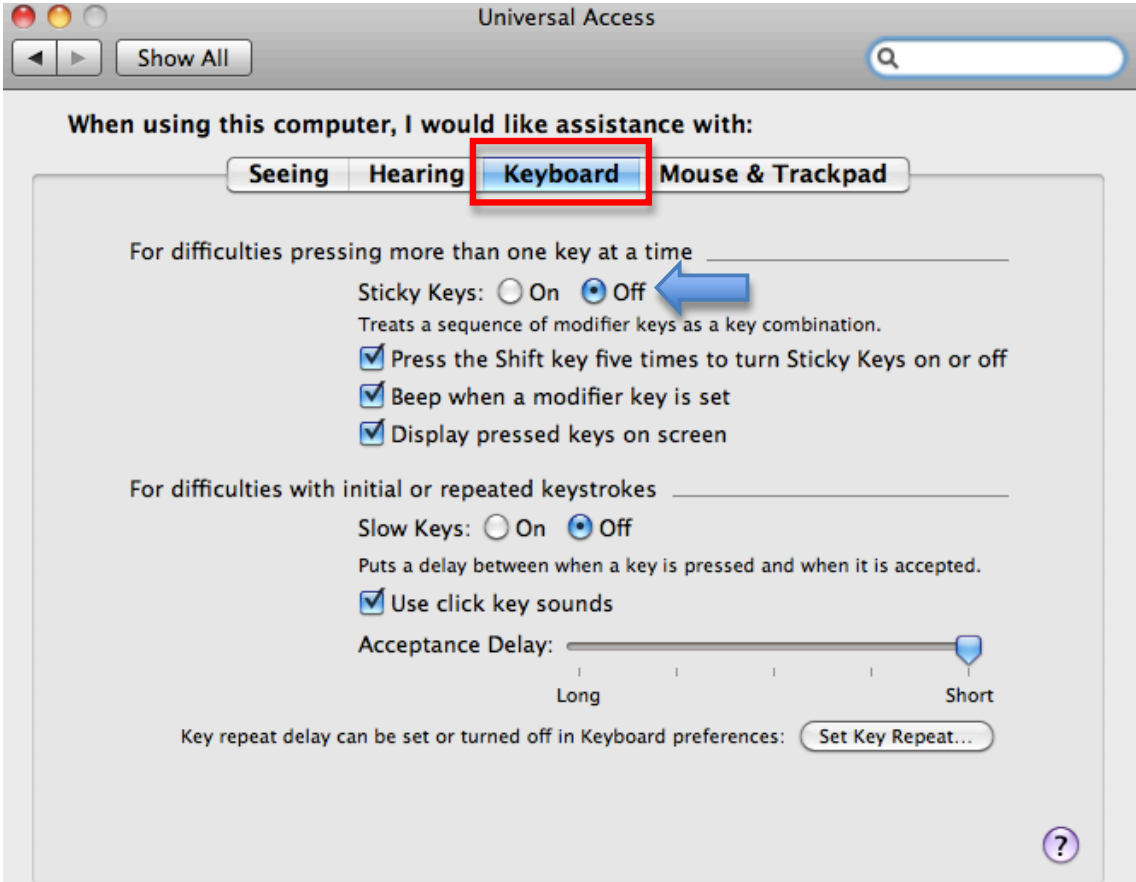

3.Select the On button next to Sticky Keys.

The Sticky Keys feature has the following options:

• Press the Shift key five times to turn Sticky Keys on or off: enables a keyboard shortcut for Sticky Keys.

- Beep when a modifier key is pressed: provides feedback to let you know when modifier keys such as the Command or Shift key is pressed.
- Display pressed keys on screen: shows you the keys on the screen as you press them for additional feedback.

For additional tutorials, please visit our website at http://etc.usf.edu/techease/4all/